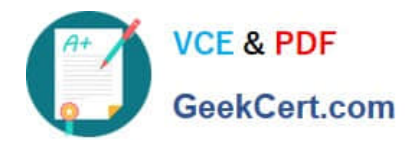

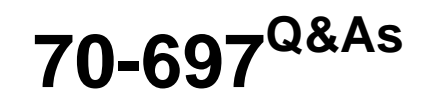

Configuring Windows Devices

# **Pass Microsoft 70-697 Exam with 100% Guarantee**

Free Download Real Questions & Answers **PDF** and **VCE** file from:

**https://www.geekcert.com/70-697.html**

100% Passing Guarantee 100% Money Back Assurance

Following Questions and Answers are all new published by Microsoft Official Exam Center

**8 Instant Download After Purchase** 

**83 100% Money Back Guarantee** 

365 Days Free Update

800,000+ Satisfied Customers

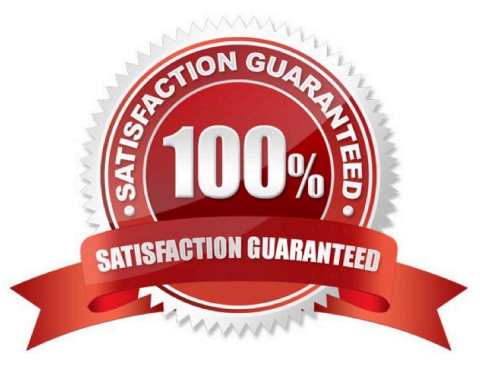

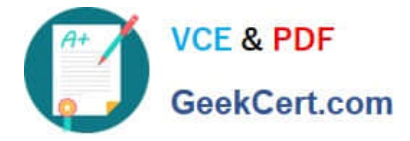

### **QUESTION 1**

You are a desktop support technician for your company. You support more than 100 Windows 8 and Windows 10 Enterprise desktop computers.

You are preparing an installation image of a Windows 10 Enterprise computer by using the Deployment and Imaging Tools Environment command prompt on your own computer. The image includes a customized instance of the Windows

Recovery Environment (Windows RE).

You need to extract and mount the Windows RE image.

Which three actions should you perform in sequence? To answer, move the appropriate three actions from the list of actions to the answer area and arrange them in the correct order.

Select and Place:

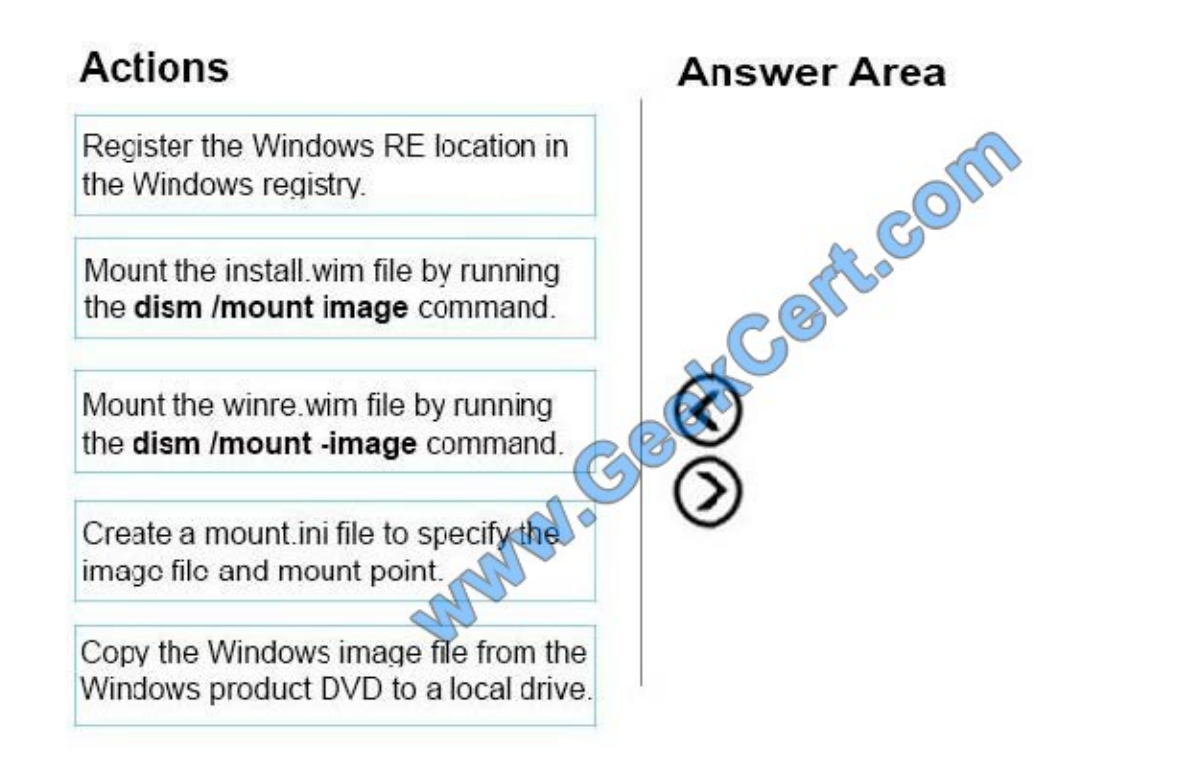

Correct Answer:

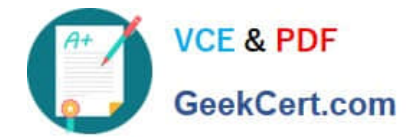

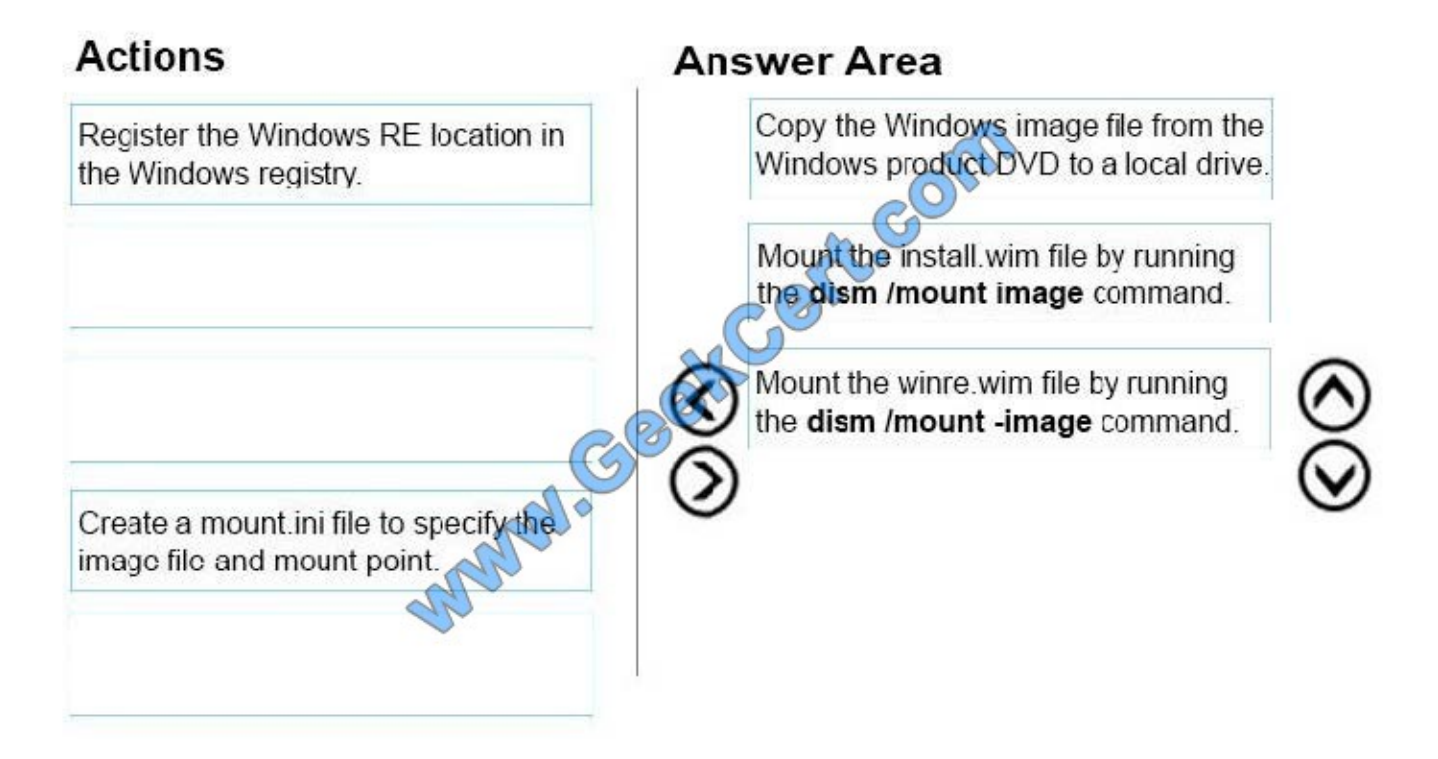

### **QUESTION 2**

You administer Windows 10 Enterprise computers. You have secured the computers by using BitLocker.

You have distributed a new application to the computers. Users report that file associations for ZIP archives is broken and users are unable to open ZIP files.

You need to design a solution that recovers file association. You also need to ensure that BitLocker encryption settings are maintained.

What should you do?

- A. Restore computer from the latest restore point.
- B. Modify setting in Change default settings for media or devices.
- C. Delete the HKEY CLASSES\_ROOT\exefile\shell\open\command registry key.
- D. Select Reset your PC.

Correct Answer: A

### **QUESTION 3**

Note: This question is part of a series of questions that use the same or similar answer choices. An answer choice may be correct for more than one question in the series. Each question is independent of the other questions in this series.

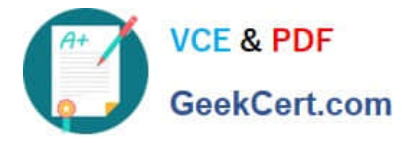

Information and details provided in a question apply only to that question.

You support Windows 10 Enterprise desktop computers and tablets. All of the computers are able to connect to your company network from the Internet by using DirectAccess.

Your company wants to deploy a new application to the tablets. The deployment solution must meet the following requirements:

The application is not accessible if a user is working offline.

The application is isolated from other applications.

The application uses the least amount of disk space.

You need to deploy the new application to the tablets.

What should you do?

A. Deploy the application as an Application Virtualization (App-V) package. Install the App-V 4.6 client on the tablets.

B. Deploy the application as a published application on the Remote Desktop server. Create a Remote Desktop connection on the tablets.

C. Install the application on a local drive on the tablets.

D. Install the application in a Windows To Go workspace.

E. Install Hyper-V on tablets. Install the application on a virtual machine.

F. Publish the application to Windows Store.

G. Install the application within a separate Windows 10 Enterprise installation in a virtual hard disk (VHD) file. Configure the tablets with dual boot.

H. Install the application within a separate Windows 10 Enterprise installation in a VHDX file. Configure tablets with dual boot.

Correct Answer: B

### **QUESTION 4**

You have a Microsoft Intune subscription.

You need to uninstall the Intune agent from a computer.

What should you do?

- A. From the Groups node in the Microsoft Intune administration portal, click Delete.
- B. From the computer, run the provisioningutil.exe command.
- C. From the computer, run the cltui.exe command.
- D. From the computer, use Programs and Features in Control Panel.

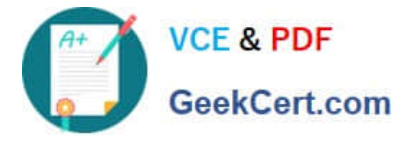

Correct Answer: B

There are two methods to uninstall the Microsoft Intune client.

By using the Microsoft Intune administration console and selecting Retire/Wipe.

By using the ProvisioningUtil.exe on the client machine.

Incorrect Answers:

A: You would need to select Retire/Wipe in the Microsoft Intune administration portal, not Delete.

References: https://www.petervanderwoude.nl/post/uninstall-the-microsoft-intune-client/

### **QUESTION 5**

A company has Windows 10 Enterprise client computers. The company uses Windows BitLocker Drive Encryption and BitLocker Network Unlock on all client computers.

You need to collect information about BitLocker Network Unlock status.

Which command should you run?

- A. Run the BitLockerWizard command.
- B. Run the manage-bde command.
- C. Run the BdeHdCfg command.
- D. Run the bitsadmin command.

Correct Answer: B

References: https://docs.microsoft.com/en-us/previous-versions/windows/itpro/windows-7/dd875513(v=ws.10)#BKMK\_status

[70-697 PDF Dumps](https://www.geekcert.com/70-697.html) [70-697 VCE Dumps](https://www.geekcert.com/70-697.html) [70-697 Practice Test](https://www.geekcert.com/70-697.html)

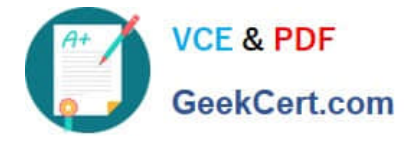

To Read the Whole Q&As, please purchase the Complete Version from Our website.

# **Try our product !**

100% Guaranteed Success 100% Money Back Guarantee 365 Days Free Update Instant Download After Purchase 24x7 Customer Support Average 99.9% Success Rate More than 800,000 Satisfied Customers Worldwide Multi-Platform capabilities - Windows, Mac, Android, iPhone, iPod, iPad, Kindle

We provide exam PDF and VCE of Cisco, Microsoft, IBM, CompTIA, Oracle and other IT Certifications. You can view Vendor list of All Certification Exams offered:

### https://www.geekcert.com/allproducts

## **Need Help**

Please provide as much detail as possible so we can best assist you. To update a previously submitted ticket:

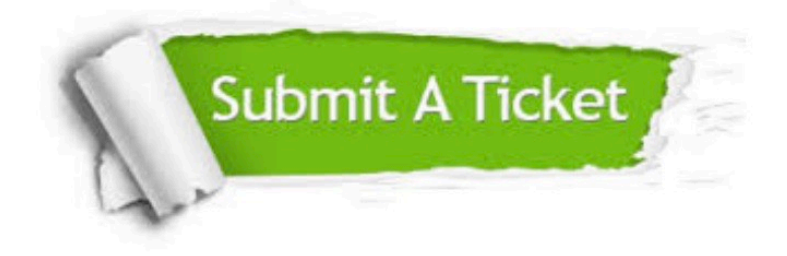

#### **One Year Free Update**

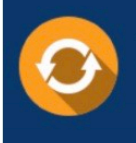

Free update is available within One fear after your purchase. After One Year, you will get 50% discounts for updating. And we are proud to .<br>oast a 24/7 efficient Customer upport system via Email

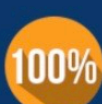

**Money Back Guarantee** 

To ensure that you are spending on quality products, we provide 100% money back guarantee for 30 days from the date of purchase

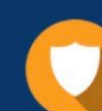

#### **Security & Privacy**

We respect customer privacy. We use McAfee's security service to provide you with utmost security for vour personal information & peace of mind.

Any charges made through this site will appear as Global Simulators Limited. All trademarks are the property of their respective owners. Copyright © geekcert, All Rights Reserved.